## **ECOUTER AU LIEU DE LIRE**

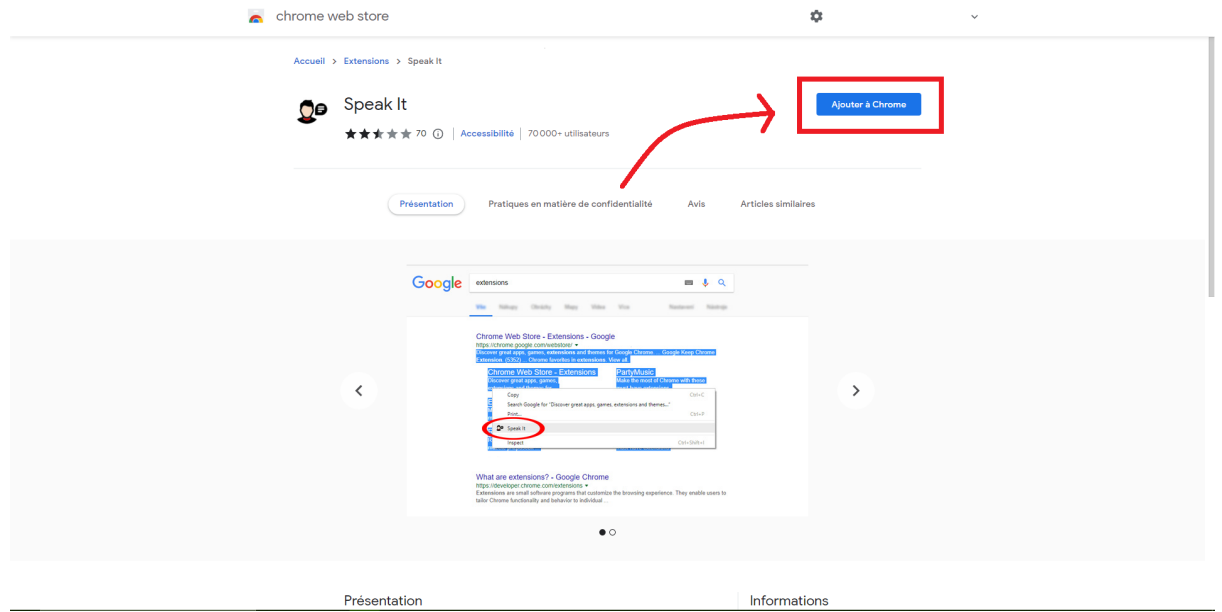

## **Pour écouter au lieu de lire, allez sur ce [lien](https://chrome.google.com/webstore/detail/speak-it/amcnjejmdfilapnnfgnhnidhkififadk/related) et installer l'extension**

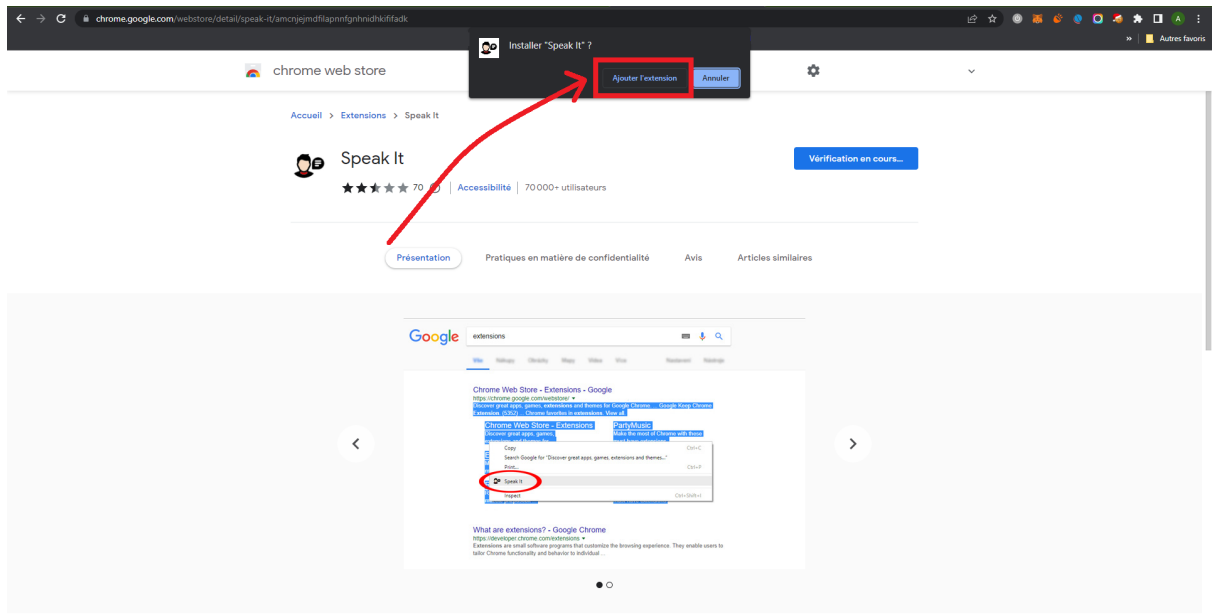

**Une fois l'extension téléchargée, allez sur l'article de votre choix et sélectionnez le texte que vous voulez écouter.**

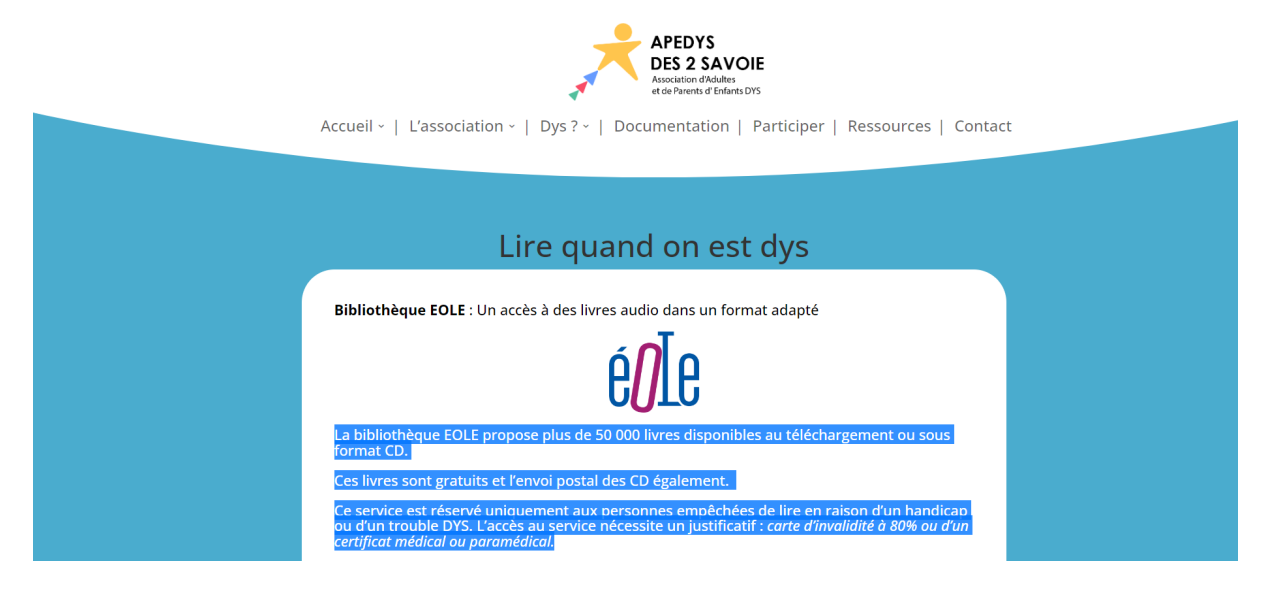

**Une fois sélectionné, faite un clic droit dessus et cliquer sur "Speak It"**

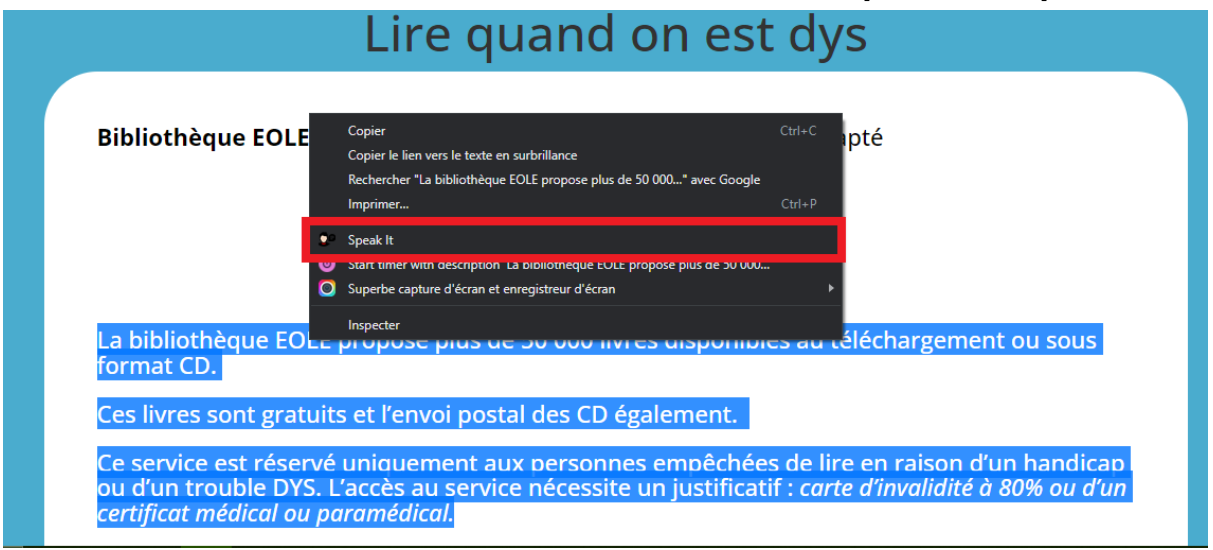